Systèmes Dell™ PowerVault™ NX1950 Informations importantes

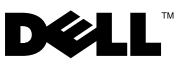

#### Remarques et avis

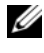

**ZA REMARQUE :** Une REMARQUE fournit des informations importantes qui vous aident à mieux utiliser votre ordinateur.

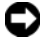

**EX AVIS** : Un AVIS vous avertit d'un risque de dommage matériel ou de perte de données et vous indique comment éviter le problème.

Modèle EMU01

Février 2008 Rév. A06

\_\_\_\_\_\_\_\_\_\_\_\_\_\_\_\_\_\_\_\_

Les informations contenues dans ce document peuvent être modifiées sans préavis. © 2006-2008 Dell Inc. Tous droits réservés.

La reproduction de ce document de quelque manière que ce soit sans l'autorisation écrite de Dell Inc. est strictement interdite.

Marques utilisées dans ce document : Dell, le logo DELL, OpenManage et PowerVault sont des marques de Dell Inc. ; Microsoft, Windows et Windows Server sont des marques ou des marques déposées de Microsoft Corporation aux États-Unis et/ou dans d'autres pays.

Tous les autres noms de marques et marques commerciales utilisés dans ce document se rapportent aux sociétés propriétaires de ces marques et de ces noms ou à leurs produits. Dell Inc. décline tout intérêt dans l'utilisation des marques déposées et des noms de marques ne lui appartenant pas.

# Table des matières

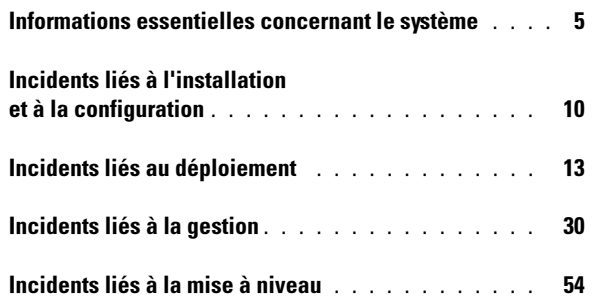

#### Table des matières

Ce document contient des informations importantes concernant le système d'exploitation Microsoft® Windows® Unified Data Storage Server 2003, qui est installé sur votre solution de stockage Dell™ PowerVault™ NX1950.

**EXAMERQUE :** Dans ce document, le terme *solution intégrée* désigne une configuration regroupant des systèmes de stockage PowerVault NX1950 et des baies de stockage PowerVault MD3000. Le terme *solution passerelle* désigne une configuration regroupant des systèmes de stockage PowerVault NX1950 et des baies de stockage Dell|EMC. Pour plus d'informations, reportez-vous au guide d'installation fourni avec le système.

### <span id="page-4-0"></span>Informations essentielles concernant le système

Le [tableau 1-1](#page-4-1) répertorie les incidents critiques qui peuvent se produire lors de l'utilisation du système et décrit les solutions possibles.

| <b>Problème</b>                                                     | <b>Description</b>                                                                                                    | <b>Solution</b>                                                                                                    |
|---------------------------------------------------------------------|----------------------------------------------------------------------------------------------------|----------------------------------------------------------------------------------------------------|
| Les clichés<br>sont perdus<br>après le<br>basculement<br>d'un nœud. | Cet incident se produit<br>si les propriétés<br>des volumes et<br>les paramètres du<br>cliché ne sont pas<br>sélectionnés et validés<br>sur les nœuds du<br>cluster. Lorsqu'un<br>basculement de nœud<br>se produit ultérieu-<br>rement, le cliché risque<br>d'être perdu en raison<br>d'un manque d'espace<br>disponible et de la<br>présence de paramètres<br>incorrects. | Pour assurer un fonctionnement correct<br>de la fonction de cliché :<br><b>1</b> Accédez à l'Explorateur Windows $\rightarrow$<br>Propriétés du volume $\rightarrow$ Système<br>de fichiers contenant le fichier .vhd<br>de iSCSI $\rightarrow$ Clichés instantanés $\rightarrow$<br>Paramètres.<br>2 Vérifiez que l'entrée correspondant à<br>l'option Située sur ce volume contient bien<br>la lettre de lecteur choisie pour le volume.<br>3 Vérifiez que la taille maximale définie<br>permet le stockage des clichés. Par défaut,<br>l'option Utiliser cette limite est activée.<br>Si tel n'est pas le cas, modifiez la valeur<br>en fonction de l'espace requis, ou bien<br>modifiez le paramétrage en sélectionnant<br>Aucune limite et cliquez sur OK.<br>4 Si le paramétrage par défaut permet de<br>bénéficier d'un espace suffisant pour<br>le stockage des clichés, sélectionnez<br>Propriétés du volume $\rightarrow$ Clichés<br>instantanés $\rightarrow$ onglet Paramètres et<br>sélectionnez OK. |
|                                                                     |                                                                                                    |                                                                                                    |

<span id="page-4-1"></span>Tableau 1-1. Informations essentielles concernant le système

| <b>Problème</b>                                                                                                    | <b>Description</b>                                                                                                    | <b>Solution</b>                                                                                                    |
|----------------------------------------------------------------------------------------------------|----------------------------------------------------------------------------------------------------|----------------------------------------------------------------------------------------------------|
| La restaura-<br>tion échoue<br>et le système<br>ne revient pas<br>à l'état corres-<br>pondant au<br>cliché iSCSI<br>choisi. | Cet incident se produit<br>car le dossier TEMP<br>situé dans le chemin<br>d'accès par défaut des<br>variables système<br>(C:\WINDOWS\<br>TEMP) ne contient<br>pas assez d'espace<br>disponible pour stocker<br>les blocs de LUN iSCSI<br>modifiés (fichier .vhd).<br>Cet événement est<br>consigné dans le<br>journal d'événements<br>d'applications en tant<br>qu'événement<br>WinTarget, sous la<br>forme suivante :<br>Microsoft iSCSI<br>could not roll<br>back <virtual<br>disk ID&gt; to the<br/>snapshot taken.<br/>The operation<br/>failed with<br/>error code 112.<br/>(Microsoft iSCSI<br/>n'est pas<br/>parvenu à<br/>restaurer le<br/>cliché sur<br/><id disque<br="" du="">virtuel&gt;.<br/>L'opération<br/>a échoué avec<br/>le code<br/><math>d</math>'erreur <math>112.</math>)</id></virtual<br> | Pour éviter cet incident :<br><b>1</b> Faites un clic droit sur <b>Poste de travail</b> $\rightarrow$<br>$Propriétés \rightarrow Avancé \rightarrow Variables$<br>d'environnement.<br>2 Dans la section Variables système,<br>sélectionnez TEMP et cliquez sur Éditer.<br>3 Remplacez la valeur de la variable par un<br>chemin d'accès (volume) offrant un espace<br>disponible suffisant pour contenir tous<br>les blocs modifiés du fichier .vhd. Si vous<br>savez que l'espace disponible est suffisant<br>pour la restauration, conservez la valeur<br>par défaut.<br>4 Après une restauration, accédez au journal<br>d'événements d'applications et vérifiez<br>que l'opération s'est déroulée<br>correctement.<br><b>REMARQUE:</b> Ne lancez pas plusieurs<br>restaurations en même temps. |

Tableau 1-1. Informations essentielles concernant le système (suite)

| <b>Problème</b>                                                                                                    | <b>Description</b>                                                                                          | <b>Solution</b>                                                                                                    |
|----------------------------------------------------------------------------------------------------|----------------------------------------------------------------------------------------------------|----------------------------------------------------------------------------------------------------|
| Un dépasse-<br>ment de délai<br>lié aux disques<br>se produit sur<br>le système<br>hôte durant<br>un bascule-<br>ment RAID. | Un dépassement de<br>délai liés aux disques<br>du système hôte se<br>produit durant un<br>basculement RAID. | <b>REMARQUE:</b> Téléchargez iSCSI Failover<br>Utility à partir du site support dell.com et<br>exécutez-le sur les systèmes hôtes connectés<br>au système NX1950. Cet utilitaire corrige<br>les registres afin de faire passer le délai<br>des disques à 160 secondes sur les systèmes<br>hôtes. Cela permet d'éviter les dépassements<br>de délai liés aux disques durant les<br>basculements RAID impliquant le sous-<br>système de stockage. |
|                                                                                                    |                                                                                                    | Vous devez exécuter iSCSI Failover<br>Utility avant d'établir des sessions<br>iSCSI. Cet utilitaire peut être<br>téléchargé à partir du site<br>support.dell.com.                                                                                                    |
|                                                                                                    |                                                                                                    | Il est recommandé d'utiliser un réseau<br>différent pour le trafic iSCSI. Pour<br>que le cluster puisse effectuer un<br>basculement, l'initiateur iSCSI doit<br>pointer vers l'adresse IP iSCSI virtuelle<br>dédiée.                                                                                                    |

Tableau 1-1. Informations essentielles concernant le système (suite)

| <b>Problème</b>                                                                                                    | <b>Description</b>                                                                                                    | <b>Solution</b>                                                                                                    |
|----------------------------------------------------------------------------------------------------|----------------------------------------------------------------------------------------------------|----------------------------------------------------------------------------------------------------|
| La connexion<br>au numéro<br>d'unité<br>logique<br>(LUN) iSCSI<br>est perdue<br>en cas de<br>basculement<br>du cluster. | Sur la cible iSCSI :<br>Lorsqu'un groupe de<br>ressources échoue,<br>les paramètres réseau<br>de Microsoft iSCSI<br>Software Target sont<br>réinitialisés sur les<br>nœuds du cluster.<br>Les paramètres définis<br>sont perdus et les<br>adresses IP du réseau<br>(y compris les<br>adresses IP publiques<br>et privées) des nœuds<br>peuvent être utilisées<br>pour les demandes de<br>stockage iSCSI. Si la<br>cible iSCSI ne fait pas<br>partie de la ressource<br>du cluster, la<br>connexion à la cible<br>est perdue lors du<br>basculement. | Il est recommandé d'utiliser un réseau<br>différent pour le trafic iSCSI. Pour rétablir<br>la connexion au LUN iSCSI, procédez<br>comme suit :<br>1 Arrêtez le service Microsoft iSCSI Target<br>et fermez la console de gestion du<br>PowerVault NX1950.<br>2 Cliquez sur cluadmin.exe $\rightarrow$ Groupes $\rightarrow$<br>Groupe du cluster.<br>3 Faites un clic droit sur le groupe du cluster<br>et sélectionnez Nouvelle ressource.<br>4 Dans la fenêtre Nouvelle ressource, entrez<br>WinTarget dans le champ Service et<br>sélectionnez la ressource générique dans<br>le champ Type de ressource.<br>5 Dans la fenêtre Dépendances, ajoutez<br>l'adresse IP du cluster (utilisée pour<br>le réseau de gestion uniquement),<br>l'adresse IP iSCSI virtuelle dédiée et le<br>nom du cluster actuel (nœud unique).<br>6 Ajoutez la clé de registre suivante :<br>software\Microsoft\iSCSI<br>Target.<br><b>7</b> Sélectionnez la ressource WinTarget<br>et mettez-la en ligne.<br>8 Désactivez le pare-feu et supprimez<br>le fichier de mémoire cache situé<br>dans le chemin<br>%APPDATA%\Microsoft\MMC\nas2.<br>9 Démarrez le service Microsoft iSCSI<br>Target.<br>10 Ouvrez la console de gestion du<br>PowerVault NX1950. |

Tableau 1-1. Informations essentielles concernant le système (suite)

| <b>Problème</b> | <b>Description</b> | <b>Solution</b>                                                                                                    |
|-----------------|--------------------|----------------------------------------------------------------------------------------------------|
|                 |                    | <b>REMARQUE</b> : Il est recommandé de<br>configurer le trafic iSCSI sur un réseau dédié<br>distinct de celui que vous utilisez pour l'accès<br>aux partages de fichiers. Créez une ressource<br>de réseau IP supplémentaire dans le groupe<br>du cluster contenant la ressource associée au<br>service de la cible iSCSI (par exemple, Cluster<br><i>Group</i> [Groupe du cluster]). Configurez les<br>initiateurs iSCSI pour qu'ils se connectent à<br>la cible iSCSI via l'adresse IP de ce réseau<br>distinct. |

Tableau 1-1. Informations essentielles concernant le système (suite)

## <span id="page-9-0"></span>Incidents liés à l'installation et à la configuration

Le [tableau 1-2](#page-9-1) répertorie les incidents qui peuvent se produire lors de la configuration du cluster ou de l'installation des logiciels, et décrit les solutions possibles.

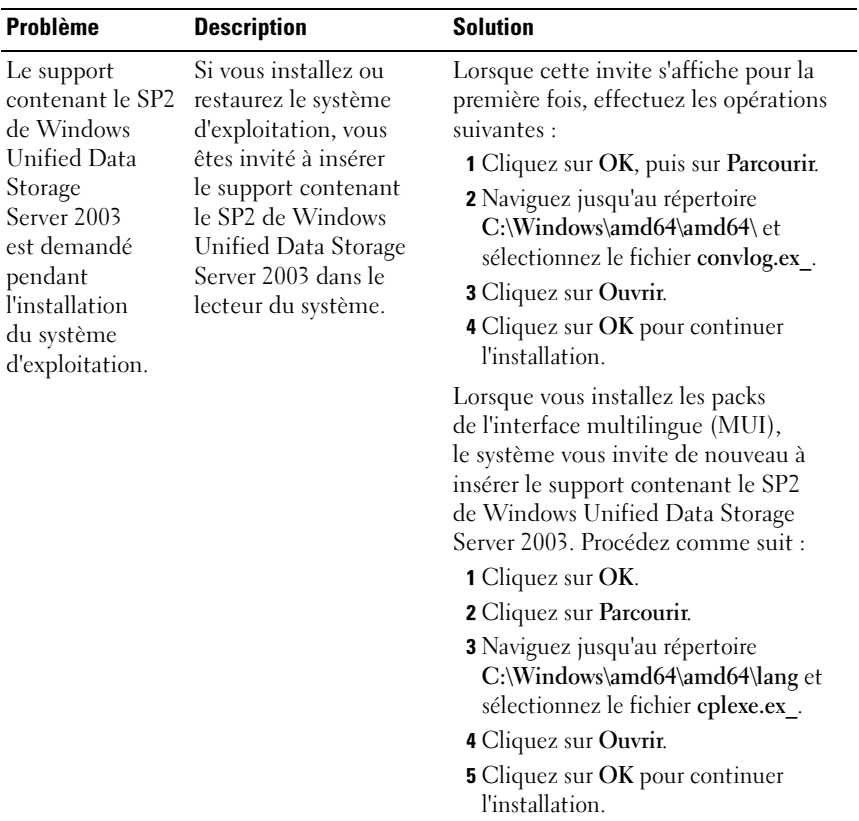

<span id="page-9-1"></span>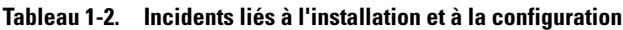

| <b>Problème</b>                                                                                                    | <b>Description</b>                                                                                                    | <b>Solution</b>                                                                                                    |
|----------------------------------------------------------------------------------------------------|----------------------------------------------------------------------------------------------------|----------------------------------------------------------------------------------------------------|
| Aucun message<br>d'avertissement<br>ne s'affiche<br>lorsque vous<br>mettez à niveau<br>l'utilitaire Dell<br>Storage<br>Initialization<br>Wizard<br>(Assistant<br>d'initialisation du<br>stockage Dell). | Aucun message<br>d'avertissement ne<br>s'affiche lorsque vous<br>installez une nouvelle<br>version de l'assistant<br>d'initialisation du<br>stockage Dell<br>remplaçant la version<br>installée en usine.                                                                                                    | Ce comportement est normal.                                                                                                    |
| Dans la solution<br>intégrée,<br>l'assistant<br>d'initialisation<br>du stockage Dell<br>ne vérifie pas<br>le nom de la baie<br>de stockage<br>PowerVault<br>MD3000.                                     | Dans l'assistant<br>d'initialisation du<br>stockage Dell, le texte<br>entré dans le champ<br>Configure a Name<br>for your PowerVault<br>MD3000 array<br>(Définissez le nom<br>de la baie PowerVault<br>MD3000) n'est pas<br>vérifié. Le système<br>accepte tous les<br>caractères spéciaux<br>$(\#, \omega, \cdot, \$, \$, \%$ , etc.) mais<br>remplace ceux qui ne<br>sont pas pris en charge.<br>Si le texte saisi contient<br>plus de 30 caractères,<br>le système continue à<br>utiliser l'ancien nom<br>de la baie de stockage,<br>mais il ne génère aucun<br>message d'erreur. | Lorsque vous définissez le nom d'une<br>baie, tenez compte des consignes<br>suivantes :<br>• Le nom de la baie ne doit contenir<br>aucun espace.<br>· N'utilisez aucun caractère spécial<br>tel que #, @,!, \$ ou %.<br>• La longueur maximale autorisée<br>est de 30 caractères. |

Tableau 1-2. Incidents liés à l'installation et à la configuration (suite)

| <b>Problème</b>                                                                                                    | <b>Description</b>                                                                                                    | <b>Solution</b>                                                                                                    |
|----------------------------------------------------------------------------------------------------|----------------------------------------------------------------------------------------------------|----------------------------------------------------------------------------------------------------|
| feu n'est pas<br>quement.                                                                                                    | Le script du pare-Le script du pare-feu<br>n'est pas installé auto-<br>installé automati- matiquement à partir<br>du support Dell Systems<br>Build and Update<br>Utility.                                                                                                    | Pour obtenir la procédure d'installation<br>correcte, reportez-vous au document<br>Dell PowerVault NX1950 Systems<br>Deployment Guide (Systèmes Dell<br>PowerVault NX1950 - Guide de déploie-<br>ment). Ce guide est disponible sur le<br>site support.dell.com. |
| Internet<br>Information<br>Server (IIS) est<br>installé par<br>défaut.                                                                                                    | Le composant IIS est<br>installé par défaut lors<br>de la configuration<br>effectuée en usine et<br>lors des restaurations<br>de Windows Unified<br>Data Storage<br>Server 2003 64 bits<br>effectuées à l'aide du<br>support Dell PowerEdge<br>Installation and Server<br>Management.                                                                                    | Ce comportement est normal.<br>L'installation de IIS est obligatoire<br>dans le cadre de la solution de stockage<br>PowerVault NX1950.                                                                                                    |
| Le programme<br>d'installation<br>des services VDS<br>(Virtual Disk)<br>Service) et VSS<br>(Volume Shadow<br>Copy Service)<br>n'invite pas<br>l'utilisateur à<br>redémarrer le<br>système. | Après l'installation du<br>fournisseur de services<br>VDS/VSS sur la solution<br>de stockage PowerVault<br>NX1950 et la baie Power-<br>Vault MD3000,<br>le programme d'installa-<br>tion ne demande pas<br>à l'utilisateur de redé-<br>marrer le système,<br>ce qui provoque un<br>comportement imprévu<br>de la console Storage<br>Management (Gestion<br>du stockage). | Redémarrez le système une fois<br>l'installation du fournisseur VDS/VSS<br>terminée.                                                                                                    |

Tableau 1-2. Incidents liés à l'installation et à la configuration (suite)

# <span id="page-12-0"></span>Incidents liés au déploiement

Le [tableau 1-3](#page-12-1) répertorie les incidents qui peuvent se produire lors du déploiement de la solution de stockage PowerVault NX1950 et décrit les solutions possibles.

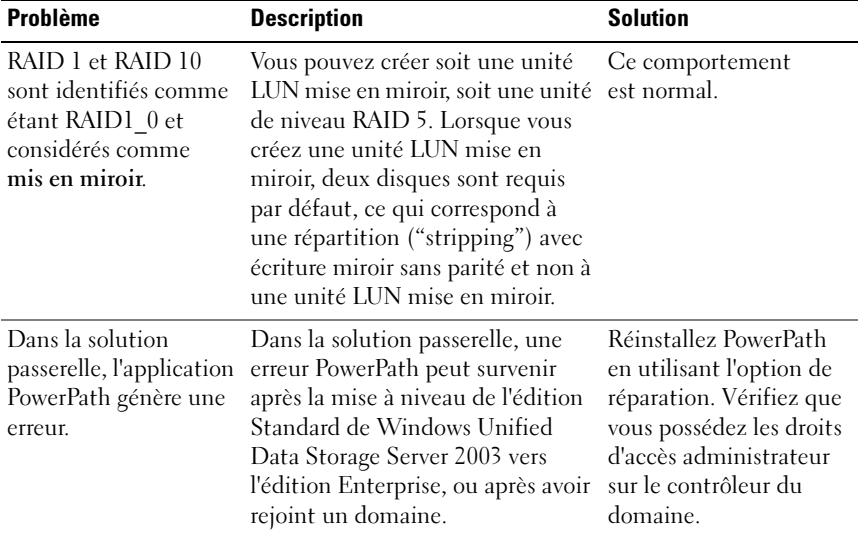

#### <span id="page-12-1"></span>Tableau 1-3. Incidents liés au déploiement et solutions

| <b>Problème</b>                                                                                 | <b>Description</b>                                                                                                    | <b>Solution</b>                                                                                                    |
|-------------------------------------------------------------------------------------------------|----------------------------------------------------------------------------------------------------|----------------------------------------------------------------------------------------------------|
| Les ressources du<br>cluster peuvent générer<br>des erreurs lorsque<br>vous activez le stockage | Si vous activez SIS sur une<br>ressource de disque physique<br>partagé faisant partie d'un cluster<br>PowerVault NX1950, puis que vous                                                                                                    | Microsoft travaille<br>actuellement à la<br>résolution de cet<br>incident.                                                                                                    |
| d'instance simple (SIS)<br>sur un cluster<br>PowerVault NX1950.                                 | tentez de déplacer un groupe<br>(avec l'un des disques physiques<br>partagés), la ressource n'est pas<br>déplacée d'un nœud à l'autre. Un<br>échec de la ressource se produit<br>ensuite. L'autre ressource physique<br>peut échouer également. | Si vous avez déjà<br>configuré SIS dans<br>un environnement de<br>cluster, vous pouvez<br>désactiver SIS<br>complètement ou sur<br>le volume uniquement.<br>Pour ce faire, procédez<br>comme suit :<br>• Désactivation<br>complète de SIS<br>(recommandé)<br><b>a</b> Pour restaurer le<br>système suite à une<br>panne de ressources,<br>redémarrez les<br>nœuds du cluster<br>l'un après l'autre.<br>Cette opération force<br>les ressources à se<br>déplacer sur un autre<br>nœud.<br><b>b</b> Ouvrez une invite<br>de commande sur le<br>nœud propriétaire<br>des disques physi-<br>ques et exécutez la<br>commande suivante :<br>sisadmin /d |

Tableau 1-3. Incidents liés au déploiement et solutions (suite)

| <b>Problème</b>                                       | <b>Description</b>                                                                                                    | <b>Solution</b>                                                                                                    |
|-------------------------------------------------------|----------------------------------------------------------------------------------------------------|----------------------------------------------------------------------------------------------------|
|                                                       |                                                                                                    | c Déplacez le groupe<br>sur l'autre nœud et<br>recommencez<br>l'opération. Cela<br>permet de s'assurer<br>que le service<br>de régularisation<br>est arrêté et que<br>le basculement des<br>ressources pourra<br>se dérouler<br>correctement.<br>• Désactivation de SIS<br>sur les disques<br>physiques partagés<br>a Sauvegardez les<br>données des disques<br>physiques partagés.<br><b>b</b> Supprimez<br>les volumes et<br>recréez-les.<br><b>c</b> Restaurez<br>les données<br>sauvegardées. |
| La console MMC se<br>bloque pendant une<br>opération. | La console MMC (Microsoft<br>Management Console) cesse de<br>répondre ou se bloque pendant<br>l'exécution d'une opération. | Pour éviter cet incident,<br>effectuez l'une des<br>procédures suivantes :<br>• Fermez la console<br>MMC et<br>redémarrez-la.<br>• Déconnectez-vous<br>du système, puis<br>reconnectez-vous et<br>ou-vrez de nouveau<br>la console MMC.<br>• Redémarrez le<br>système.                                                                                                    |

Tableau 1-3. Incidents liés au déploiement et solutions (suite)

| <b>Problème</b>                                                                                                    | <b>Description</b>                                                                                                    | <b>Solution</b>                                                                                                    |
|----------------------------------------------------------------------------------------------------|----------------------------------------------------------------------------------------------------|----------------------------------------------------------------------------------------------------|
| Les numéros de<br>logements affichés<br>dans la console MMC<br>et dans PowerVault<br>Modular Disk Storage<br>Manager ne sont pas<br>cohérents. | Dans la console MMC du<br>PowerVault NX1950, les<br>logements du châssis de stockage<br>sont numérotés de 1 à 15, alors<br>qu'ils sont numérotés de 0 à 14<br>sous PowerVault Modular Disk<br>Storage Manager.                                                                               | Il n'existe aucun moyen<br>d'éviter cette situation.                                                                                                    |
| Le disque quorum est<br>créé automatiquement<br>à partir des disques<br>disponibles.                                                           | La console de gestion du<br>PowerVault NX1950 sélectionne le<br>disque quorum automatiquement<br>parmi les disques/volumes<br>disponibles, même si ce disque ou<br>ce volume contient des données.<br>Les données présentes sur l'unité<br>sélectionnée ne sont cependant<br>pas supprimées. | Ce comportement<br>est normal. Le disque<br>quorum ne peut pas être<br>sélectionné par<br>l'utilisateur. Avant de<br>créer un cluster, il est<br>recommandé d'allouer<br>de l'espace de stockage<br>sur la baie et de vérifier<br>qu'un volume RAID 1<br>est disponible.       |
| Dans la solution<br>intégrée, les baies<br>PowerVault MD3000<br>protégées par mot de<br>passe ne sont pas prises<br>en charge.                 | L'assistant d'initialisation du<br>stockage Dell ne peut pas<br>configurer les baies PowerVault<br>MD3000 protégées par un mot de<br>passe. Cependant, aucun message<br>d'erreur n'indique que la<br>configuration a échoué.                                                                 | N'activez pas la protec-<br>tion par mot de passe<br>pour la baie de stockage<br>PowerVault MD3000.<br>$-0u-$<br>Définissez le mot de<br>passe à l'aide de l'outil<br>SMReg. Cet outil fait<br>partie du fournisseur<br>VDS et se trouve dans le<br>répertoire d'installation. |

Tableau 1-3. Incidents liés au déploiement et solutions (suite)

| <b>Problème</b>                                                                                                    | <b>Description</b>                                                                                                    | <b>Solution</b>                                                                                                    |
|----------------------------------------------------------------------------------------------------|----------------------------------------------------------------------------------------------------|----------------------------------------------------------------------------------------------------|
| Les services Microsoft<br>pour NFS ne vérifient<br>pas le nom de<br>domaine.                                                 | Le nom de domaine indiqué<br>dans le champ Active Directory<br>Domain (Domaine Active<br>Directory) de la fenêtre Microsoft<br><b>Services for NFS Properties</b><br>(Propriétés des services Microsoft<br>pour NFS) n'est pas vérifié ; toutes<br>les valeurs sont acceptées, que le<br>domaine correspondant existe ou<br>non. Cette situation risque de<br>poser problème si vous tentez<br>d'accéder aux services NFS via<br>ce domaine. | Pour contourner cet<br>incident, utilisez<br>l'assistant Identity<br>Mapping (Mappage<br>d'identités) afin que<br>le nom de domaine soit<br>vérifié. Cet assistant<br>peut être lancé à partir<br>de la console des<br>services Microsoft<br>pour NFS. |
| Aucun message<br>d'erreur ne s'affiche<br>alors qu'une limite<br>de quota supérieure<br>à la taille du LUN<br>a été définie. | La console de gestion du<br>PowerVault NX1950 n'affiche<br>aucun avertissement lorsque<br>la limite de quota définie est<br>supérieure à la taille du LUN.                                                                                                    | Avant de définir une<br>limite de quota, vérifiez<br>la taille du LUN ou du<br>volume.                                                                                                    |
| Impossible de créer de<br>nouveaux LUN dans<br>un groupe de disques<br>sur la baie de stockage<br>PowerVault MD3000.         | Si tous les disques sont affectés à<br>des groupes de disques, vous ne<br>pouvez pas utiliser la console de<br>gestion du PowerVault NX1950<br>pour créer des LUN à partir de<br>l'espace disponible dans ces<br>groupes.                                                                                                    | · Augmentez la taille<br>des LUN existants.<br>$-0u-$<br>• Utilisez PowerVault<br>Modular Disk Storage<br>Manager pour créer<br>des LUN et affectez-<br>les au système<br>manuellement.                                                                |

Tableau 1-3. Incidents liés au déploiement et solutions (suite)

| <b>Problème</b>                                                                                                    | <b>Description</b>                                                                                                    | <b>Solution</b>                                                                                                    |
|----------------------------------------------------------------------------------------------------|----------------------------------------------------------------------------------------------------|----------------------------------------------------------------------------------------------------|
| Le montage de<br>volumes partagés via<br>Network File System<br>(NFS) génère une<br>erreur sur les clients<br>Linux | Lorsque vous tentez de monter un<br>partage sur un client Linux, le<br>message d'erreur suivant s'affiche :<br>mount:<br><nasservername>:<br/>/<nomdupartage>:<br/>can't read super<br/>block (Impossible<br/>de lire le superbloc)</nomdupartage></nasservername> | Pour contourner cet<br>incident, procédez<br>comme suit :<br><b>1</b> Cliquez sur Outils<br>$d'$ administration $\rightarrow$<br>Stratégie de sécurité<br>$\text{locale} \rightarrow \text{Stratégies}$<br>locales - Attribution<br>des droits utilisateur<br>$\rightarrow$ Contourner la<br>vérification de<br>parcours.<br>2 Cliquez sur Ajouter<br>un utilisateur ou un<br>groupe, ajoutez les<br>connexions anonymes<br>et cliquez sur OK<br>pour valider.<br>3 Exécutez la commande<br>suivante à partir d'une<br>invite de commande<br>sur le client Linux, puis<br>redémarrez le serveur :<br>gpudate/server |
|                                                                                                    |                                                                                                    |                                                                                                    |

Tableau 1-3. Incidents liés au déploiement et solutions (suite)

| <b>Problème</b>                                                                                                    | <b>Description</b>                                                                                                    | <b>Solution</b>                                                                                                    |
|----------------------------------------------------------------------------------------------------|----------------------------------------------------------------------------------------------------|----------------------------------------------------------------------------------------------------|
| Les utilisateurs non<br>authentifiés peuvent<br>configurer le stockage<br>sur les baies<br>Dell   EMC.                               | Lorsque la liste des utilisateurs<br>privilégiés des baies Dell   EMC<br>est vide, tous les utilisateurs possé-<br>dant des droits administrateur<br>peuvent utiliser la fonction<br><b>Storage Manager for SANs</b><br>(Gestionnaire de stockage pour<br>réseaux SAN) et l'assistant Storage<br><b>Provision</b> (Provisionnement du<br>stockage). Lorsque la liste des<br>utilisateurs privilégiés contient<br>des entrées, les administrateurs<br>qui n'en font pas partie ne peuvent<br>pas accéder à la baie de stockage<br>ni gérer les LUN créés. | Exécutez l'assistant<br>d'initialisation du<br>stockage Dell et<br>connectez-vous à<br>la baie. La liste des<br>utilisateurs privilégiés<br>n'est plus vide, ce qui<br>empêche les utilisateurs<br>non autorisés d'accéder<br>à la baie de stockage. |
| La valeur de l'option<br>"Planification lorsque<br>l'ordinateur est inactif"<br>$(10 \text{ minutes})$ ne peut<br>pas être modifiée. | La valeur associée à l'option<br>Planification lorsque l'ordinateur<br>est inactif ne peut pas être<br>modifiée. Si vous entrez une<br>valeur, elle est automatiquement<br>supprimée et remplacée par la<br>valeur par défaut (10 minutes).                                                                                                    | Cet incident a déjà<br>été recensé.                                                                                                    |

Tableau 1-3. Incidents liés au déploiement et solutions (suite)

| <b>Problème</b>                                                                                                    | <b>Description</b>                                                                                                    | <b>Solution</b>                                                                                                    |
|----------------------------------------------------------------------------------------------------|----------------------------------------------------------------------------------------------------|----------------------------------------------------------------------------------------------------|
| L'activation du<br>stockage d'instance<br>simple (SIS) sur<br>le premier volume<br>désactive cette<br>fonction sur tous<br>les autres volumes. | L'activation du stockage d'instance<br>simple sur le premier volume<br>(via l'onglet Avancé de la fenêtre<br>Propriétés du volume) entraîne sa<br>désactivation sur tous les autres<br>volumes, mais aucun message<br>d'erreur ne s'affiche. |                                                                                                    |
|                                                                                                    |                                                                                                    | Si vous faites appel à<br>l'interface utilisateur<br>graphique pour activer<br>SIS sur les volumes<br>suivants, le service SIS<br>s'arrête. Il doit alors<br>être redémarré<br>manuellement pour<br>chaque volume à l'aide<br>de l'application<br>services.msc. |
|                                                                                                    |                                                                                                    | Pour plus d'informa-<br>tions, consultez<br>l'article 913109 de la<br>base de connaissances<br>Microsoft disponible<br>à l'adresse<br>support.microsoft.com.                                                                                                    |

Tableau 1-3. Incidents liés au déploiement et solutions (suite)

| <b>Problème</b>                                                                                                    | <b>Description</b>                                                                                                    | <b>Solution</b>                                                                                                    |
|----------------------------------------------------------------------------------------------------|----------------------------------------------------------------------------------------------------|----------------------------------------------------------------------------------------------------|
| Restrictions liées à<br>la création de LUN<br>privés sur la baie<br>PowerVaultMD3000.                                                 | Lorsque vous créez un LUN, il est<br>affecté à tous les nœuds du cluster,<br>même si vous avez sélectionné<br>l'option This Server only<br>(Ce serveur uniquement) dans<br>la fenêtre Server Assignment<br>(Affectation au serveur) de<br>l'assistant Provision Storage<br>(Provisionnement du stockage). | Les LUN privés ne<br>peuvent être créés<br>manuellement qu'à<br>l'aide de Dell Power-<br>Vault Modular Disk<br>Storage Manager. Pour<br>plus d'informations,<br>reportez-vous au docu-<br>ment Dell PowerVault<br>Modular Disk Storage<br>Manager User's Guide<br>(Dell PowerVault)<br>Modular Disk Storage<br>Manager - Guide d'utili-<br>sation). Ce guide est<br>disponible sur le site<br>support.dell.com. |
| L'assistant Storage<br>Provision (Provisionne-<br>ment du stockage)<br>échoue lors du forma-<br>tage d'un volume de<br>moins de 8 Mo. | Si vous faites appel à l'assistant<br>Storage Provision (Provisionne-<br>ment du stockage) pour créer<br>un volume sur un LUN de moins<br>de 8 Mo, ce volume ne peut pas<br>être formaté.                                                                                                    | Cet incident a déjà<br>été recensé.                                                                                                    |
| Un message d'erreur<br>s'affiche lorsque vous<br>démarrez ou arrêtez<br>le service NFS.                                               | Lorsque vous démarrez ou arrêtez<br>le service Mappage de noms<br>d'utilisateur, Client pour NFS<br>ou Serveur pour NFS à partir du<br>service Microsoft pour NFS, le<br>message d'erreur suivant s'affiche :<br>Unspecified user<br>(Utilisateur non spécifié).                                          | Ce comportement est<br>normal. Pour pouvoir<br>effectuer cette<br>opération, vous devez<br>être connecté en tant<br>qu'administrateur.                                                                                                    |

Tableau 1-3. Incidents liés au déploiement et solutions (suite)

| <b>Problème</b>                                                                                                    | <b>Description</b>                                                                                                    | <b>Solution</b>                                                                                      |
|----------------------------------------------------------------------------------------------------|----------------------------------------------------------------------------------------------------|----------------------------------------------------------------------------------------------------|
| La baie PowerVault<br>MD3000 est identifiée<br>comme une baie Fibre<br>Channel dans l'assis-<br>tant Storage Provision<br>(Provisionnement du<br>stockage).                                                                                               | Dans l'assistant Storage Provision<br>(Provisionnement du stockage), la<br>baie Dell PowerVault MD3000 est<br>identifiée comme une baie Fibre<br>Channel alors qu'elle n'utilise pas<br>ce type de connexion.                                                       | Cet incident a déjà<br>été recensé.                                                                  |
| <b>L'assistant Dell Initial</b><br><b>Configuration Tasks</b><br>(Tâches initiales de<br>configuration) ou la<br>console de gestion du<br>PowerVault NX1950<br>ne démarre pas une<br>fois l'assistant<br>d'initialisation du<br>stockage Dell initialisé. | Cet incident se produit car<br>l'assistant d'initialisation du<br>stockage Dell a rencontré une<br>erreur et s'est fermé avant d'avoir<br>terminé la configuration. Dans<br>certains cas, ce message disparaît<br>de l'écran sans intervention de<br>l'utilisateur. | Cet incident a déjà<br>été recensé. Pour le<br>résoudre, appelez le<br>support technique<br>de Dell. |
| La fenêtre d'aide de<br>Dell OpenManage™<br>affichée dans l'assistant-<br>PowerVault NX1950<br><b>Configuration Tasks</b><br>(Tâches de configura-<br>tion du PowerVault<br>NX1950) s'affiche en<br>anglais, quelle que soit<br>la langue du système.     | La fenêtre d'aide de Dell Open-<br>Manage <sup>™</sup> s'affiche uniquement<br>en anglais et non dans la langue<br>de l'environnement sélectionné<br>(français, allemand, japonais,<br>coréen, chinois simplifié, espagnol<br>ou chinois traditionnel).             | Cet incident a déjà<br>été recensé.                                                                  |

Tableau 1-3. Incidents liés au déploiement et solutions (suite)

| <b>Problème</b>                                                                                                    | <b>Description</b>                                                                                                    | <b>Solution</b>                                                                                                    |  |
|----------------------------------------------------------------------------------------------------|----------------------------------------------------------------------------------------------------|----------------------------------------------------------------------------------------------------|--|
| L'assistant d'initialisa-<br>tion du stockage Dell<br>ne répond plus.                                                              | Si le bureau est verrouillé lors du<br>processus de configuration du<br>système effectué par l'assistant<br>d'initialisation du stockage Dell, ce<br>dernier risque de ne plus répondre.                                                                                                    | Procédez comme suit :<br>1 Arrêtez l'assistant<br>d'initialisation du<br>stockage Dell à l'aide<br>du Gestionnaire des<br>tâches de Windows.<br><b>2</b> Redémarrez l'assistant<br>d'initialisation du<br>stockage Dell à partir<br>de la console de<br>gestion du<br>PowerVault NX1950.<br>Cliquez sur<br>Démarrer $\rightarrow$ Tous<br>les programmes $\rightarrow$<br>Outils<br>d'administration $\rightarrow$<br>Windows Unified<br>Data Storage Server. |  |
| Le service Microsoft<br>de rapports d'erreurs<br>affiche une erreur<br>liée à l'assistant<br>d'initialisation du<br>stockage Dell. | <b>REMARQUE : Cette erreur se</b><br>produit si vous quittez l'assistant<br>d'initialisation du stockage Dell<br>lorsqu'il est en cours d'exécution.<br>Il est possible que le service<br>Microsoft de rapports d'erreurs<br>affiche le message d'erreur suivant<br>lors de l'utilisation de l'assistant<br>d'initialisation du stockage Dell :<br>Some unexpected<br>errors have happened<br>to the software you<br>recently used.<br>(Certaines erreurs<br>inattendues se sont<br>produites dans un<br>logiciel récemment<br>utilisé.) | Pour éviter cet incident,<br>suivez toutes les étapes<br>de l'assistant d'initialisa-<br>tion du stockage Dell,<br>sans interrompre son<br>exécution.                                                                                                    |  |

Tableau 1-3. Incidents liés au déploiement et solutions (suite)

| <b>Problème</b>                    | <b>Description</b>                                                                                                    | <b>Solution</b>                                                                                                    |
|------------------------------------|----------------------------------------------------------------------------------------------------|----------------------------------------------------------------------------------------------------|
| Activation du pare-feu<br>Windows. | Les ports suivant doivent<br>être ouverts :<br>• Port $UDP = 80$ : http<br>• Port $UDP = 111 : UDP$ pour<br>le mappage des ports<br>• Port $UDP = 1048 : UDP$ pour<br>le montage NFS<br>• Port $UDP = 2049 : UDP$ pour<br>le serveur NFS<br>• Port $UDP = 1047 : UDP$ pour<br>le verrouillage NFS<br>• Port $UDP = 1039 : UDP$ pour<br>NSM<br>• Port $UDP = 162 : SNMP$<br>• Port $UDP = 2162$ : initialisation<br>baie - 1<br>• Port $UDP = 2163$ : initialisation<br>baie - 2<br>• Port $UDP = 137$ : service<br>de noms NetBIOS<br>• Port $UDP = 138$ : service<br>de datagrammes NetBIOS<br>• Port $TCP = 80 : IIS$<br>• Port $TCP = 135 : RPC$<br>• Port $TCP = 3260 : ISCSI$<br>• Port $TCP = 111 : TCP$ pour<br>le mappage des ports<br>• Port $TCP = 1048: \text{montage NFS}$<br>• Port $TCP = 2049 : TCP$ pour<br>le serveur NFS<br>• Port TCP = $1047$ :<br>verrouillage NFS<br>• Port $TCP = 1039 : NSM$ | Pour obtenir les<br>instructions de<br>téléchargement et<br>l'emplacement du script<br>du pare-feu, reportez-<br>vous au document Dell<br>PowerVault NX1950<br>Systems Deployment<br>Guide (Systèmes Dell<br>PowerVault NX1950 -<br>Guide de déploiement).<br>Ce guide est disponible<br>sur le site<br>support.dell.com.<br><b>REMARQUE: avant</b><br>d'exécuter la procédure<br>ci-dessous, assurez-vous<br>que toutes les<br>précautions adéquates<br>liées à la sécurité ont<br>été prises. |

Tableau 1-3. Incidents liés au déploiement et solutions (suite)

| <b>Problème</b>                                                                                                    | <b>Description</b>                                                                                                    | <b>Solution</b>                |
|----------------------------------------------------------------------------------------------------|----------------------------------------------------------------------------------------------------|--------------------------------|
|                                                                                                    | • Port $TCP = 25:Processor$<br>stockage<br>• Port $TCP = 443$ : interface CLI<br>Java/Port sécurisé<br>• Port $TCP = 137 : TCP NetBIOS$<br>• Port $TCP = 139$ : service de<br>sessions NetBIOS<br>• Port TCP = $445$ : équilibrage<br>de charge intelligent (SMB)<br>sur TCP<br>• Port $TCP = 3389: bureau$<br>distant                                                                                                    |                                |
| Le volet Action affiche<br>l'option More Actions<br>(Autres actions) au lieu<br>de l'option List of<br>Actions (Liste des<br>actions). | Le volet Action de la console de<br>gestion du PowerVault NX1950<br>affiche le nom de menu More<br>Actions (Autres actions) au lieu de<br>List of Actions (Liste des actions).<br>Lorsque vous cliquez sur More<br>Actions (Autres actions), le menu<br>s'affiche. Cette anomalie a été<br>constatée dans les consoles<br>suivantes:<br>• Services Microsoft pour NFS<br>$\bullet$ Cible iSCSI<br>• Service d'indexation<br>• Utilisateurs et groupes locaux<br>• Afficheur d'événements<br>• Journaux des performances<br>et alertes | Ce comportement<br>est normal. |

Tableau 1-3. Incidents liés au déploiement et solutions (suite)

| <b>Problème</b>                                                                                                    | <b>Description</b>                                                                                                    | <b>Solution</b>                                                                                                    |  |
|----------------------------------------------------------------------------------------------------|----------------------------------------------------------------------------------------------------|----------------------------------------------------------------------------------------------------|--|
| Sous Windows Unified<br>Data Storage Server<br>2003 Standard Edition,<br>le basculement<br>automatique n'est pas<br>activé par défaut.                                | Le logiciel de la solution<br>PowerVault NX1950 ne définit pas<br>la clé de registre LUN_Rebalance<br>de façon à activer le ré-équilibrage.<br>Cette erreur empêche le<br>fonctionnement de la restauration<br>automatique.                                                                                                    | Pour activer la restaura-<br>tion manuellement,<br>reportez-vous au docu-<br>ment Dell PowerVault<br>MD3000 User's Guide<br>(Dell PowerVault<br>MD3000 - Guide d'utili-<br>sation). Ce guide est |  |
|                                                                                                    | <b>AVIS</b> : Toute modification non<br>intentionnelle du registre peut<br>provoquer des incidents.                                                                                                    | disponible sur le site<br>support.dell.com.                                                                                                    |  |
| Dans la solution passe-<br>relle, la création de<br>LUN est autorisée alors<br>qu'aucun utilisateur n'a<br>été ajouté à la configu-<br>ration du système<br>(symcfg). | Cet incident se produit dans<br>les cas suivants :<br>Aucun utilisateur autorisé n'a été<br>ajouté à la liste des utilisateurs<br>privilégiés de chaque processeur<br>de stockage.<br>• Des utilisateurs non valides sont<br>ajoutés à la liste des utilisateurs<br>privilégiés de chaque processeur<br>de stockage.<br>• Des utilisateurs autorisés sont<br>ajoutés manuellement au fichier<br>agent.config. | Ce comportement<br>est normal.                                                                                                    |  |
| Dans la solution<br>passerelle, l'assistant<br><b>LUN</b> Creation<br>(Création de LUN)<br>n'affiche pas d'erreur<br>lorsque le groupe de<br>stockage est saturé.     | Le groupe de stockage comprend<br>un maximum de 256 LUN<br>pouvant lui être affectés. Les LUN<br>supplémentaires créés à l'aide de la<br>console Storage Manager for SANs<br>(Gestionnaire de stockage pour<br>réseaux SAN) ne sont pas affectés<br>au groupe de stockage. Aucun<br>avertissement ou message d'erreur<br>n'est consigné dans le journal des<br>événements.                                    | Cet incident a déjà<br>été recensé.                                                                                                    |  |

Tableau 1-3. Incidents liés au déploiement et solutions (suite)

| <b>Problème</b>                                                                                     | <b>Solution</b><br><b>Description</b>                                                                                                    |                                                                                                    |
|----------------------------------------------------------------------------------------------------|----------------------------------------------------------------------------------------------------|----------------------------------------------------------------------------------------------------|
| Impossible d'étendre<br>un volume lorsque des<br>$E/S$ sont en cours.                               | Si l'extension d'un volume exige<br>également l'extension d'un LUN<br>et si des E/S sont en cours,<br>l'opération échoue.                                                 | Pour étendre un volume<br>lorsque des E/S sont en<br>cours:<br>• Étendez le LUN via<br>la console Storage<br><b>Manager for SANs</b><br>(Gestionnaire de<br>stockage pour<br>réseaux SAN).                                                    |
|                                                                                                    |                                                                                                    | $-0u-$<br>$\bullet$ Étendez le LUN à l'aide<br>de Diskpart. Pour plus<br>d'informations<br>concernant Diskpart,<br>rendez-vous sur le site<br>support.microsoft.com.                                                                          |
| Le regroupement de<br>cartes d'interfaces<br>réseau (NIC) n'est pas<br>pris en charge par<br>iSCSI. | Conformément aux spécifications<br>de Microsoft, le regroupement de<br>NIC est pris en charge<br>uniquement pour les protocoles de<br>fichiers et non avec <i>iSCSI</i> . | Pour plus d'informations<br>concernant le regroupe-<br>ment de NIC, rendez-<br>vous sur le site consacré<br>aux technologies Micro-<br>soft Windows<br>Server <sup>®</sup> 2003,<br>www.microsoft.com/<br>windowsserver2003/<br>technologies. |

Tableau 1-3. Incidents liés au déploiement et solutions (suite)

| <b>Problème</b>                                                                                                    | <b>Description</b>                                                                                                    | <b>Solution</b>                                                                                                    |
|----------------------------------------------------------------------------------------------------|----------------------------------------------------------------------------------------------------|----------------------------------------------------------------------------------------------------|
| Dans la solution passe-<br>relle, l'initialisation<br>du fournisseur VDS<br>échoue si le nom<br>d'utilisateur contient<br>des espaces. | Pour configurer des baies<br>Dell   EMC à l'aide de l'assistant<br>d'initialisation du stockage Dell,<br>vous devez entrer le nom d'utilisa-<br>teur et le mot de passe de l'admi-<br>nistrateur de la baie. Si le nom<br>d'utilisateur de l'administrateur<br>contient un espace, l'exécution de<br>l'assistant d'initialisation du stoc-<br>kage Dell aboutit mais l'assistant<br><b>Share and Storage Management</b><br>(Gestion du partage et du stoc-<br>kage) affiche une erreur d'initiali-<br>sation VDS. | Assurez-vous que le<br>nom d'utilisateur de<br>l'administrateur de la<br>baie ne contient aucun<br>espace.                                                                                                    |
| Dans la solution<br>passerelle, impossible<br>d'affecter un LUN à un<br>serveur ou à un cluster.                                       | Lorsque vous tentez de créer un<br>LUN via le Gestionnaire de<br>stockage pour réseaux SAN, l'étape<br>Assign LUN to a server or cluster<br>(Affecter le LUN à un serveur ou<br>cluster) échoue.                                                                                                    | Connectez-vous à l'aide<br>de Navisphere, faites un<br>clic droit sur la baie de<br>stockage de votre choix<br>et sélectionnez<br>Properties (Propriétés).<br>Dans la fenêtre qui<br>s'affiche, sélectionnez<br>l'onglet Storage Access<br>(Accès au stockage) et<br>cochez la case Access<br><b>Control Enable</b> (Activer<br>le contrôle d'accès). |

Tableau 1-3. Incidents liés au déploiement et solutions (suite)

| <b>Problème</b>                                                                            | <b>Description</b>                                                                                                    | <b>Solution</b>                                                                                                    |
|--------------------------------------------------------------------------------------------|----------------------------------------------------------------------------------------------------|----------------------------------------------------------------------------------------------------|
| Dans la solution<br>passerelle, impossible<br>d'affecter un disque<br>Quorum à un cluster. | Lorsque vous tentez de créer un<br>LUN via le Gestionnaire de<br>stockage pour réseaux SAN, l'étape<br>Assign LUN to a server or cluster<br>(Affecter le LUN à un serveur ou<br>cluster) échoue. | Connectez-vous à l'aide<br>de Navisphere, faites un<br>clic droit sur la baie de<br>stockage de votre choix<br>et sélectionnez<br>Properties (Propriétés).<br>Dans la fenêtre qui<br>s'affiche, sélectionnez<br>l'onglet Storage Access<br>(Accès au stockage) et<br>cochez la case Access<br><b>Control Enable</b> (Activer<br>le contrôle d'accès).<br>Exécutez à nouveau<br>l'assistant Dell Storage<br><b>Initialization Wizard</b><br>(Initialisation du<br>stockage Dell). |

Tableau 1-3. Incidents liés au déploiement et solutions (suite)

### <span id="page-29-0"></span>Incidents liés à la gestion

Le [tableau 1-4](#page-29-1) répertorie les incidents qui peuvent se produire lorsque vous procédez à des opérations de gestion sur la solution de stockage PowerVault NX1950 et décrit les solutions possibles.

| <b>Problème</b>                 | <b>Description</b>                                                                                                    | <b>Solution</b>                                                                                                    |
|---------------------------------|----------------------------------------------------------------------------------------------------|----------------------------------------------------------------------------------------------------|
| La console<br>MMC se<br>bloque. | La console MMC<br>peut se bloquer<br>lorsque plusieurs<br>opérations de<br>provisionnement<br>du gestionnaire<br>de stockage pour<br>réseaux SAN sont<br>exécutées en<br>parallèle via la<br>fonction Async<br>(asynchrone). | N'effectuez pas plus de quatre opérations<br>de provisionnement simultanément.                                                                                                    |
| $LUN$ non<br>accessible.        | Une fois que vous<br>avez réussi à créer<br>une unité LUN<br>à l'aide du<br>gestionnaire de<br>stockage pour<br>réseaux SAN, elle<br>n'est pas accessible<br>depuis l'assistant<br>Gestion des disques.                      | Une fois que vous avez réussi à créer une unité<br>LUN à l'aide du gestionnaire de stockage pour<br>réseaux SAN, quelques minutes peuvent être<br>nécessaires pour l'initialiser. Avant d'accéder<br>à l'unité LUN, vérifiez que 100% de l'initialisa-<br>tion ont été effectués. |
| Affichage<br>d'une<br>capacité  | Lors de la création de<br>plusieurs unités LUN<br>Async à l'aide du<br>LUN erronée. gestionnaire de<br>stockage pour<br>réseaux SAN, la<br>capacité disponible<br>ne s'affiche pas<br>correctement.                          | Jusqu'à ce que l'initialisation d'une unité LUN<br>soit terminée, le fournisseur VDS fait état de la<br>capacité disponible/annoncée précédemment,<br>avant l'opération de provisionnement.                                                                                       |

<span id="page-29-1"></span>Tableau 1-4. Incidents liés à la gestion

| <b>Problème</b>                                                                                      | <b>Description</b>                                                                                                    | <b>Solution</b>                                                                                                    |
|----------------------------------------------------------------------------------------------------|----------------------------------------------------------------------------------------------------|----------------------------------------------------------------------------------------------------|
| Dans une<br>solution<br>passerelle,<br>l'augmenta-<br>tion de la<br>capacité<br>LUN peut<br>échouer. | La taille LUN maxi-<br>male augmente après<br>l'extension à la taille<br>LUN maximale<br>annoncée précédem-<br>ment. Dans certains<br>cas, la tentative<br>d'extension pour<br>atteindre la nouvelle<br>capacité annoncée<br>peut échouer. | Il s'agit d'une limitation, lorsque vous utilisez<br>les baies de stockage Dell   EMC.                                                                                                    |
| Échec de<br><i>l'extension</i><br>d'un LUN                                                           | L'extension d'un<br>LUN échoue si des<br>types de disque<br>différents (FC, SAS,<br>SATAx) sont inclus<br>dans le même groupe<br>de disques.                                                                                               | La combinaison de différents types de disques<br>n'est pas prise en charge.                                                                                                    |
| Échec de NT<br>Backup.                                                                               | Il se peut que NT<br>Backup ne parvienne<br>pas à utiliser AX4-5<br>lorsque le fournisseur<br>de matériel VSS<br>EMC est installé.                                                                                                    | La sauvegarde NT n'est pas prise en charge par<br>les baies EMC AX4-5 lorsque le fournisseur<br>de matériel VSS EMC est installé. Pour<br>contourner ce problème, désinstallez le<br>fournisseur de matériel VSS.                                         |
| Symantec<br><b>Backup Exec</b><br>renvoie des<br>exceptions.                                         | Symantec Backup<br>Exec peut échouer<br>sur les baies de<br>stockage AX4-5<br>lorsque le fournisseur<br>de matériel VSS<br>EMC est installé.                                                                                               | La sauvegarde Symantec n'est pas prise en<br>charge par les baies de stockage EMC AX4-5<br>lorsque le fournisseur de matériel VSS EMC<br>est installé. Pour contourner ce problème,<br>désinstallez le fournisseur de matériel VSS.                       |
| Dans la<br>solution<br>intégrée,<br><i>l'extension</i><br>d'un LUN<br>échoue.                        | Échec de l'extension<br>d'un LUN.                                                                                                    | Pour résoudre cet incident, vérifiez que le LUN<br>à étendre est initialisé. Pour ce faire, cliquez<br>sur Démarrer → Programmes → Dell Modular<br>Disk Storage Manager. Si le LUN est en cours<br>d'initialisation, attendez que celle-ci se<br>termine. |

Tableau 1-4. Incidents liés à la gestion (suite)

<span id="page-31-1"></span><span id="page-31-0"></span>

| <b>Problème</b>                                    | <b>Description</b>                                          | <b>Solution</b>                                                                                                    |
|----------------------------------------------------|-------------------------------------------------------------|----------------------------------------------------------------------------------------------------|
| Échec de                                           | Une tentative                                               | Pour résoudre ce problème :                                                                                                    |
| <i>l'extension</i><br>d'un LUN au<br>delà de 2 To. | d'extension d'un<br>LUN existant au delà<br>de 2 To échoue. | 1 Sauvegardez ou déplacez toutes les données<br>du disque MBR (Master Boot Record -<br>Enregistrement d'amorçage principal) que<br>vous voulez convertir en disque GPT (GUID<br>partition table - Table de partition GUID). Si<br>le disque n'a pas de partitions ou de volumes,<br>passez à l'étape 3. Pour sauvegarder des<br>données : |
|                                                    |                                                             | a Mettez fin au partage du volume en utili-<br>sant l'assistant Share and Storage Provision<br>(Provisionnement du partage et du<br>stockage).                                                                                                    |
|                                                    |                                                             | <b>b</b> Lancez Clu-admin (déconnectez-le et<br>supprimez-le).                                                                                                    |
|                                                    |                                                             | c Supprimez l'affectation du volume au<br>groupe du cluster et affectez-le à un serveur<br>local en utilisant SMFS.                                                                                                    |
|                                                    |                                                             | 2 Dans la fenêtre Gestion des disques, relancez<br>l'analyse pour mettre à jour le statut extend.                                                                                                    |
|                                                    |                                                             | <b>3</b> À l'invite de commande, tapez di skpart                                                                                                    |
|                                                    |                                                             | 4 Si le disque ne contient pas de partitions ou<br>de volumes, passez à l'étape c.                                                                                                    |
|                                                    |                                                             | <b>5</b> Å l'invite DISKPART, tapez :                                                                                                    |
|                                                    |                                                             | a list volume et notez le numéro<br>du volume à supprimer.                                                                                                    |
|                                                    |                                                             | <b>b</b> select volume                                                                                                    |
|                                                    |                                                             | c delete volume                                                                                                    |
|                                                    |                                                             | d list disk et notez le numéro du<br>disque à convertir en disque GPT.                                                                                                    |
|                                                    |                                                             | e select diskn                                                                                                    |
|                                                    |                                                             | f convert gpt                                                                                                    |
|                                                    |                                                             |                                                                                                    |

Tableau 1-4. Incidents liés à la gestion (suite)

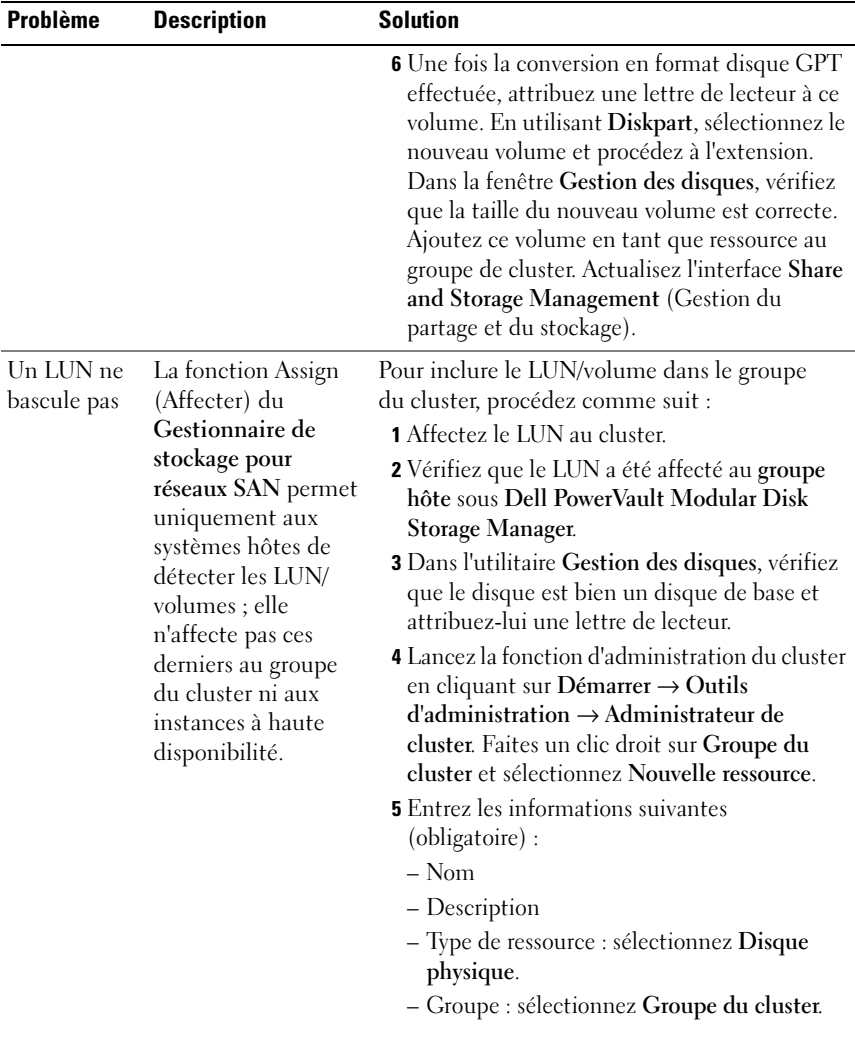

#### Tableau 1-4. Incidents liés à la gestion (suite)

| <b>Problème</b> | <b>Description</b> | <b>Solution</b>                                                                                                    |
|-----------------|--------------------|----------------------------------------------------------------------------------------------------|
|                 |                    | 6 Cliquez sur Suivant.                                                                                                 |
|                 |                    | 7 Vérifiez que tous les nœuds figurent dans<br>la fenêtre Propriétaires possibles et cliquez<br>sur Suivant.           |
|                 |                    | <b>8</b> Sélectionnez les dépendances suivantes :                                                                      |
|                 |                    | – Adresse IP du cluster                                                                                                |
|                 |                    | – Nom du cluster                                                                                                    |
|                 |                    | – Disque physique choisi                                                                                               |
|                 |                    | <b>9</b> Cliquez sur Ajouter puis sur Suivant.                                                                         |
|                 |                    | 10 Terminez les étapes de l'assistant et cliquez<br>sur Terminer.                                                      |
|                 |                    | 11 Faites un clic droit sur Ressource et<br>sélectionnez En ligne. Le disque fait<br>maintenant partie du cluster.     |
|                 |                    | 12 Actualisez l'onglet Volumes dans la fenêtre<br>Share and Storage Management (Gestion<br>du partage et du stockage). |

Tableau 1-4. Incidents liés à la gestion (suite)

| <b>Problème</b>                                                                                                    | <b>Description</b>                                                                                                    | <b>Solution</b>                  |
|----------------------------------------------------------------------------------------------------|----------------------------------------------------------------------------------------------------|----------------------------------|
| L'assistant<br><b>Share Provi-</b><br>sion (Provi-<br>sionnement<br>du stockage)<br>permet de<br>créer un<br>partage dans<br>un dossier<br>partagé exis-<br>cher un<br>avertisse-<br>ment signa-<br>lant que les<br>paramètres<br>actuels des<br>fichiers<br>risquent<br>d'être effacés. | L'assistant Share<br>and Storage<br>Management<br>(Gestion du partage<br>et du stockage)<br>permet de créer un<br>nouveau dossier<br>partagé dans un<br>dossier partagé<br>existant, mais il<br>tant sans affi-n'affiche aucun<br>avertissement<br>indiquant que<br>les paramètres de<br>filtrage des fichiers<br>risquent d'être<br>effacés.<br>L'option File Screen<br>(Filtrage de fichiers)<br>correspondant à tous<br>les partages figurant<br>dans l'onglet Share<br>(Partage) de<br>l'assistant Share<br>and Storage<br>Management<br>(Gestion du partage<br>et du stockage) est<br>cochée. Cependant,<br>seul le dernier<br>paramètre de filtrage<br>des fichiers est<br>appliqué au partage. | Cet incident a déjà été recensé. |

Tableau 1-4. Incidents liés à la gestion (suite)

| <b>Problème</b>                                                                                | <b>Description</b>                                                                                                    | <b>Solution</b>                                                                                                    |
|------------------------------------------------------------------------------------------------|----------------------------------------------------------------------------------------------------|----------------------------------------------------------------------------------------------------|
| de la durée<br>du bascule-<br>ment pour la<br>baie de stoc-<br>kage Power-<br>Vault<br>MD3000. | Allongement La solution de stoc-<br>kage PowerVault<br>NX1950 permet<br>d'utiliser des chemins<br>redondants impli-<br>quant un seul ou<br>deux adaptateurs de<br>bus hôte (HBA) SAS<br>(Serial-Attached<br>SCSI). Lorsque la<br>solution est confi-<br>gurée pour prendre<br>en charge un chemin<br>redondant impli-<br>quant un seul contrô-<br>leur, le basculement<br>est plus long si le<br>système doit traiter<br>un grand nombre de<br>requêtes d'E/S. Cette<br>situation ne génère<br>cependant aucune<br>perte de données. | Pour plus d'informations, consultez<br>l'article 940467 de la base de connaissances<br>Microsoft disponible à l'adresse<br>support.microsoft.com. |

Tableau 1-4. Incidents liés à la gestion (suite)

| <b>Problème</b>                                                                                                    | <b>Description</b>                                                                                                    | <b>Solution</b>                                                                                                    |
|----------------------------------------------------------------------------------------------------|----------------------------------------------------------------------------------------------------|----------------------------------------------------------------------------------------------------|
| Suite à la<br>désinstalla-<br>tion et à la<br>réinstalla-<br>tion de <b>File</b><br>Server<br>Resource<br>Manager<br>(Gestion-<br>naire de<br>ressources<br>du serveur<br>de fichiers<br>ou "FSRM"),<br>deux<br>consoles<br>s'affichent<br>dans la<br>console de<br>gestion du<br>PowerVault<br>NX1950. | Si vous désinstallez<br>puis réinstallez<br>FSRM, une console<br>s'affiche sous l'assis-<br>tant Share and<br><b>Storage Manage-</b><br>ment (Gestion du<br>partage et du stoc-<br>kage) et l'autre sous<br>la console de gestion<br>du PowerVault<br>NX1950. | Vous pouvez ne pas tenir compte du module<br>d'extension affiché sous la console de gestion<br>du PowerVault NX1950.                                                                                                    |
| Un volume<br>ayant fait<br>l'objet d'un<br>basculement<br>dans un<br>cluster est<br>identifié<br>comme étant<br>un volume<br>LUN de type<br>simple.                                                                                                    | Dans l'assistant<br><b>Share and Storage</b><br>Management<br>(Gestion du partage<br>et du stockage), tous<br>les volumes ayant fait<br>l'objet d'un bascule-<br>ment sont identifiés<br>comme étant des<br>volumes simples.                                  | Pour actualiser le type RAID, procédez comme<br>suit :<br><b>1</b> Accédez au second nœud sur lequel les<br>volumes sont identifiés comme étant des<br>volumes simples et sélectionnez Disk<br><b>Management</b> (Gestion des disques).<br>2 Sélectionnez Share and Storage Management<br>(Gestion du partage et du stockage) $\rightarrow$<br>Volumes et cliquez sur Refresh (Actualiser). |

Tableau 1-4. Incidents liés à la gestion (suite)

| <b>Problème</b>                                                                                          | <b>Description</b>                                                                                                    | <b>Solution</b>                                                                                                    |
|----------------------------------------------------------------------------------------------------|----------------------------------------------------------------------------------------------------|----------------------------------------------------------------------------------------------------|
| identifié<br>comme étant<br>un cluster                                                                   | Volume LUN Un volume LUN créé<br>à partir d'un nœud<br>passif dans un cluster<br>inconnu dans est identifié comme<br>étant inconnu dans<br>l'assistant Share<br>and Storage<br>Management<br>(Gestion du partage<br>et du stockage) du<br>nœud actif. | Dans la fenêtre Gestion des disques, effectuez<br>une réactualisation. Retournez dans l'assistant<br>Share and Storage Management (Gestion du<br>partage et du stockage) et effectuez une<br>réactualisation. Tous les LUN s'affichent<br>désormais correctement.                                                                 |
| La restaura-<br>tion des<br>clichés<br>instantanés<br>sous Micro-<br>soft Cluster<br>Services<br>échoue. | Un message d'erreur<br>s'affiche lors de la<br>restauration du<br>cliché instantané<br>d'un volume faisant<br>partie d'un groupe<br>du cluster.                                                                                                    | Retirez le volume des ressources du cluster et<br>restaurez le cliché instantané. Une fois la<br>restauration effectuée, ajoutez de nouveau<br>le volume au groupe du cluster. Pour plus<br>d'informations, consultez l'article 945361 de<br>la base de connaissances Microsoft, disponible<br>à l'adresse support.microsoft.com. |

Tableau 1-4. Incidents liés à la gestion (suite)

| <b>Problème</b>                                                                                                    | <b>Description</b>                                                                                                    | <b>Solution</b>                                                                                                    |
|----------------------------------------------------------------------------------------------------|----------------------------------------------------------------------------------------------------|----------------------------------------------------------------------------------------------------|
| Après la<br>désinstalla-<br>tion de<br>FSRM, le<br>lancement de<br><i>l'assistant</i><br><b>Share Provi-</b><br>sion (Provi-<br>sionnement<br>du stockage)<br>génère une<br>erreur<br>de console<br>mgmt. dll. | tallé FSRM via<br>l'option Ajout/<br>Suppression de<br>programmes, vous<br>lancez l'assistant<br><b>Share Provision</b><br>(Provisionnement<br>du partage) à partir<br>de l'assistant Share<br>and Storage Manage-<br>ment (Gestion du<br>partage et du stoc-<br>liée à storage- kage), l'erreur<br>suivante s'affiche :<br>Unhandled<br>exception in<br>managed code<br>snap-in<br>(Exception<br>non gérée dans<br>le module<br>d'extension)<br>L'assistant Share<br>and Storage<br>Management<br>(Gestion du partage<br>et du stockage)<br>disparaît de la<br>console de gestion<br>du PowerVault<br><b>NX1950.</b> | Si, après avoir désins- Pour réinstaller FSRM, procédez comme suit :<br><b>1</b> Sélectionnez Panneau de configuration $\rightarrow$<br>$A$ jout/Suppression de programmes $\rightarrow$ Ajouter<br>ou supprimer des composants Windows $\rightarrow$<br>Outils de gestion et d'analyse.<br>2 Sélectionnez File Server Resource Manager<br>(Gestionnaire de ressources du serveur de<br>fichiers).<br>REMARQUE : Une fois FSRM réinstallé, la<br>console de gestion du PowerVault NX1950<br>affiche deux consoles similaires. |
|                                                                                                    |                                                                                                    |                                                                                                    |

Tableau 1-4. Incidents liés à la gestion (suite)

| <b>Problème</b>                                                                                                    | <b>Description</b>                                                                                                    | <b>Solution</b>                                                                                                    |
|----------------------------------------------------------------------------------------------------|----------------------------------------------------------------------------------------------------|----------------------------------------------------------------------------------------------------|
| La console<br>Storage<br>Manager<br>for SANs<br>(Gestion-<br>naire de stoc-<br>kage pour<br>réseaux SAN)<br>ne supprime<br>pas les lettres<br>de lecteur<br>affectées à un<br>volume. | Lorsque deux LUN<br>sont créés rapide-<br>ment l'un après<br>l'autre, la console<br>Storage Manager for<br>SANs (Gestionnaire<br>de stockage pour<br>réseaux SAN) ne<br>supprime pas les<br>lettres de lecteur<br>disponibles. Cet inci-<br>dent est signalé par<br>un message d'erreur<br>lié à la création des<br>volumes. | Pour éviter cet incident, utilisez la console<br>Disk Management (Gestion des disques) afin<br>de créer les volumes manuellement, ou bien<br>attendez quelques secondes pour que la lettre<br>utilisée disparaisse de la console Storage<br>Manager for SANs (Gestionnaire de stockage<br>pour réseaux SAN). |
| La suppres-<br>sion de<br>lecteurs ou<br>de volumes<br>dans la<br>console Disk<br>Manage-<br>ment<br>(Gestion<br>des disques)<br>provoque un<br>blocage du<br>système.                | Un volume supprimé<br>via la console Storage<br><b>Manager for SANs</b><br>(Gestionnaire de<br>stockage pour<br>réseaux SAN) reste<br>affiché dans la<br>console de gestion<br>des disques. Si vous<br>sélectionnez le<br>volume supprimé, la<br>console de gestion<br>du PowerVault<br>NX1950 se bloque.                    | Pour éviter cela, supprimez le volume à l'aide<br>de la console Share and Storage Manager<br>(Gestion du partage et du stockage).                                                                                                    |

Tableau 1-4. Incidents liés à la gestion (suite)

| <b>Problème</b>                                                                                              | <b>Description</b>                                                                                                    | <b>Solution</b>                                                                                              |
|----------------------------------------------------------------------------------------------------|----------------------------------------------------------------------------------------------------|----------------------------------------------------------------------------------------------------|
| Des erreurs<br>du service<br>VDS sont<br>consignées<br>dans le<br>journal des<br>applications<br>de Windows. | Lorsque vous créez<br>ou supprimez des<br>LUN, le message<br>d'erreur suivant est<br>consigné dans le<br>journal des applica-<br>tions de Windows:                                                                                                    | Pour éviter cet incident, définissez le mot de<br>passe de la baie de stockage à l'aide de l'outil<br>SMReg. |
|                                                                                                    | Storage<br>Manager for<br>SANs encoun-<br>tered the<br>following<br>error(s)<br>while loading<br>information<br>from Virtual<br>Disk Service<br>(VDS) or VDS<br>hardware<br>provider(s).<br>Some of the<br>functiona-<br>lity may not<br>be available<br>on the hard-<br>ware<br>provider(s). |                                                                                                    |

Tableau 1-4. Incidents liés à la gestion (suite)

| <b>Problème</b> | <b>Description</b>                                                                                                    | <b>Solution</b> |
|-----------------|----------------------------------------------------------------------------------------------------|-----------------|
|                 | (Le gestion-<br>naire de<br>stockage pour<br>réseaux SAN a<br>rencontré les<br>erreurs<br>suivantes<br>lors du char-<br>gement des<br>informations<br>à partir du<br>service VDS<br>ou des four-<br>nisseurs VDS.<br>Certaines<br>fonctions<br>peuvent ne<br>pas être<br>disponibles<br>pour ces |                 |
|                 | fournis-<br>seurs.)                                                                                                    |                 |
|                 | $LUN - 'WW'$<br>IVdsDisk.<br>QueryExtents<br>'System.Runti<br>me. Interop-<br>Services.COME<br>xception -<br>'Exception<br>from HRESULT:<br>0x80042444                                                                                                    |                 |

Tableau 1-4. Incidents liés à la gestion (suite)

| <b>Problème</b>                                                                                                    | <b>Description</b>                                                                                                    | <b>Solution</b>                                                                                                    |
|----------------------------------------------------------------------------------------------------|----------------------------------------------------------------------------------------------------|----------------------------------------------------------------------------------------------------|
| Dans la<br>fenêtre<br><b>Files Group</b><br><b>Properties</b><br>(Propriétés<br>des groupes<br>de fichiers),<br>les listes Files<br>to include<br>(Fichiers à<br>inclure) et<br>Files to<br>exclude<br>(Fichiers à<br>exclure)<br>contiennent<br>les mêmes<br>extensions.      | Les listes Files to<br>include (Fichiers à<br>inclure) et Files to<br>exclude (Fichiers à<br>exclure) affichées<br>dans la fenêtre Files<br><b>Group Properties</b><br>(Propriétés des<br>groupes de fichiers)<br>peuvent contenir les<br>mêmes extensions. | Lors du filtrage, les fichiers faisant partie<br>de la liste à inclure sont prioritaires sur ceux<br>de l'autre liste.                   |
| L'exécution<br>du fichier<br><b>BERemote.e</b><br>xe se termine<br>de façon<br>imprévue<br>lorsque vous<br>utilisez<br>Backup<br>$Exec$ 10. $x$<br>pour<br>Microsoft<br>Windows<br>Server sur<br>des serveurs<br>Windows<br>Unified Data<br>Storage<br>Server 2003<br>64 bits. | Si vous utilisez<br>Backup Exec 10.x<br>pour Windows Server<br>sur des serveurs<br>exécutant Windows<br>Unified Data Storage<br>Server 2003 64 bits,<br>l'exécution du fichier<br><b>BERemote.exe</b> se<br>termine de façon<br>imprévue.                   | Cet incident est traité par Symantec dans<br>l'article 285187 de la base de connaissances<br>disponible à l'adresse support.veritas.com. |

Tableau 1-4. Incidents liés à la gestion (suite)

| <b>Problème</b>                         | <b>Description</b>                                                                                                    | <b>Solution</b>                                                                                                    |
|-----------------------------------------|----------------------------------------------------------------------------------------------------|----------------------------------------------------------------------------------------------------|
| Suppression<br>d'un nœud<br>du cluster. | Lorsque vous<br>supprimez un groupe<br>de serveurs dans le<br>volet Manage Server<br>Connections (Gérer<br>les connexions<br>serveur), l'accès au<br>LUN est supprimé<br>automatiquement. | Pour plus d'informations sur le retrait, le<br>remplacement et la suppression de nœuds,<br>reportez-vous au document Dell PowerVault<br>NX1950 Cluster Systems Installation and<br>Troubleshooting Guide (Systèmes de cluster<br>Dell PowerVault NX1950 - Guide d'installation<br>et de dépannage). Ce guide est fourni avec le<br>système de stockage. |

Tableau 1-4. Incidents liés à la gestion (suite)

| <b>Problème</b>                                                                   | <b>Description</b>                                                                                                    | <b>Solution</b>                  |
|-----------------------------------------------------------------------------------|----------------------------------------------------------------------------------------------------|----------------------------------|
| Le tri en<br>fonction de<br>la taille ne<br>donne pas le<br>résultat<br>escompté. | Dans la console<br>de gestion du<br>PowerVault NX1950,<br>les colonnes sont<br>triées en fonction<br>de la valeur des<br>caractères et non en<br>fonction de la valeur<br>numérique. Cette<br>anomalie affecte les<br>assistants suivants :<br>• Create LUN<br>(Création de<br>$LUN - sous-$<br>système et type)<br>• Provision a Shared<br>Folder (Provision-<br>nement d'un<br>dossier partagé -<br>emplacement du<br>dossier partagé)<br>• Provision Storage<br>(Provisionnement<br>du stockage - type<br>de LUN)<br>Par exemple, les<br>lignes sont triées en<br>fonction de la valeur<br>de chaîne (1, 10, 100,<br>2, 20, 200, etc. au<br>lieu de 1, 2, 10, 20,<br>$100, 200$ ). | Cet incident a déjà été recensé. |

Tableau 1-4. Incidents liés à la gestion (suite)

| <b>Problème</b>                                                                                             | <b>Description</b>                                                                                                    | <b>Solution</b>                                                                                                    |
|----------------------------------------------------------------------------------------------------|----------------------------------------------------------------------------------------------------|----------------------------------------------------------------------------------------------------|
| Impossible<br>de restaurer<br>la session<br>Bureau à<br>distance<br>(RDP) Java<br>après l'avoir<br>réduite. | Après avoir réduit<br>une session Bureau à<br>distance (RDP,<br>Remote Desktop<br>Protocol) Java, vous<br>ne pouvez pas revenir<br>en mode plein écran.<br>Les tentatives de<br>restauration de la<br>session n'aboutissent<br>pas.                                               | Pour contourner cet incident, fermez puis<br>rouvrez le navigateur pour vous connecter<br>au système distant.                                     |
| Le rapport de<br>diagnostic<br>correspon-<br>dant au<br>groupe de<br>réplication<br>du système              | Lorsque vous créez<br>un rapport de<br>diagnostic pour un<br>groupe de réplica-<br>tion, le message<br>d'erreur suivant<br>s'affiche:                                                                                                    | Pour plus d'informations, consultez<br>l'article 912154 de la base de connaissances<br>Microsoft disponible à l'adresse<br>support.microsoft.com. |
| de fichiers<br>distribués<br>(DFS) génère<br>une erreur.                                                    | The health<br>report cannot<br>be generated.<br>Error HRESULT<br>E FAIL has been<br>returned from a<br>call to a COM<br>component.<br>(Impossible<br>de générer<br>le rapport<br>de diagnostic.<br>Un appel à<br>un composant<br>COM a renvoyé<br>l'erreur<br>HRESULT<br>E FAIL.) |                                                                                                    |

Tableau 1-4. Incidents liés à la gestion (suite)

| <b>Problème</b>                                                                                                    | <b>Description</b>                                                                                                    | <b>Solution</b>                                                                                       |
|----------------------------------------------------------------------------------------------------|----------------------------------------------------------------------------------------------------|----------------------------------------------------------------------------------------------------|
| Dans la solu-<br>tion passe-<br>relle, l'option<br><b>Blink Drive</b><br><b>Light</b> (Faire<br>clignoter le<br>voyant d'un<br>lecteur) ne<br>fonctionne<br>pas et génère<br>des avertisse-<br>ments. | Dans la console<br>Storage Manager for<br><b>SANs</b> (Gestionnaire<br>de stockage pour<br>réseaux SAN),<br>l'option Blink Drive<br>Light (Faire clignoter<br>le voyant d'un<br>lecteur) ne fonc-<br>tionne pas.                                                                                                    | Ce comportement est normal.                                                                           |
| La console<br><b>MMC</b><br>(Microsoft<br>Manage-<br>ment<br>Console) ne<br>vous autorise<br>pas à<br>supprimer<br>l'affectation<br>des ports<br>(WWN) si<br>un LUN est<br>affecté.                   | La fonction Manage<br>Server connections<br>(Gérer les<br>connexions serveur)<br>ne vous autorise pas<br>à supprimer l'affecta-<br>tion d'un port si des<br>LUN ont déjà été<br>créés et/ou affectés<br>à la baie au moment<br>où vous sélectionnez<br>ce port.<br>La tentative de<br>suppression du port<br>entraîne un blocage<br>de la console MMC. | Cet incident a déjà été recensé. Pour l'éviter,<br>fermez la console MMC ou redémarrez le<br>système. |

Tableau 1-4. Incidents liés à la gestion (suite)

| <b>Problème</b>                                                                                                    | <b>Description</b>                                                                                                    | <b>Solution</b>                                                                                                    |
|----------------------------------------------------------------------------------------------------|----------------------------------------------------------------------------------------------------|----------------------------------------------------------------------------------------------------|
| Le journal<br>des événe-<br>ments du<br>système<br>affiche<br>une erreur<br>d'EMC<br>Powerpath®<br>liée à un<br>chemin<br>inactif corres-<br>pondant à<br>un LUN<br>supprimé. | Lorsque vous<br>supprimez un LUN<br>de la console MMC,<br>le journal des événe-<br>ments du système<br>affiche une erreur<br>Powerpath liée à<br>un chemin inactif.                                                                                                    | Les informations consignées dans le journal des<br>événements concernent une mémoire cache<br>(disque ou LUN) qui n'a pas encore été<br>supprimée. Vous pouvez ne pas tenir compte<br>de ce message. |
| tion passe-<br>relle,<br>l'assistant<br><b>Create LUN</b><br>(Création de<br>LUN) affiche<br>une quantité<br>d'espace<br>disponible<br>incorrecte.                            | Dans la solu- Un espace équiva-<br>lent à 19% de la capa-<br>cité de stockage<br>totale est réservé au<br>traitement des surdé-<br>bits et ne peut pas<br>être utilisé pour<br>stocker des données.<br>Cependant, cet<br>espace est affiché<br>comme faisant partie<br>de l'espace dispo-<br>nible. | Ce comportement est normal.                                                                                                    |

Tableau 1-4. Incidents liés à la gestion (suite)

| <b>Problème</b>                                                                                                    | <b>Description</b>                                                                                                    | <b>Solution</b>                                                                                                    |
|----------------------------------------------------------------------------------------------------|----------------------------------------------------------------------------------------------------|----------------------------------------------------------------------------------------------------|
| Impossible<br>de supprimer<br>les clichés<br>iSCSI via<br>la console<br>MMC à<br>l'aide du<br>module<br>d'extension<br>Microsoft<br>iSCSI. | Lorsque vous créez<br>un cliché instantané<br>pour un volume,<br>chaque disque virtuel<br>iSCSI faisant partie<br>de ce volume fait<br>l'objet d'un cliché.<br>Vous pouvez afficher,<br>restaurer ou monter<br>les clichés à partir<br>de la console MMC.<br>Pour ce faire, sélec-<br>tionnez Microsoft<br>iSCSI Software<br>$Target \rightarrow$ Snapshots<br>$(Clickés) \rightarrow Active$<br>Snapshots (Clichés<br>actifs).    | Pour supprimer un cliché créé à partir d'un<br>instantané de volume, vous devez supprimer<br>cet instantané dans son intégralité. |
|                                                                                                    | Cet incident se<br>produit lorsque vous<br>déployez plusieurs<br>disques virtuels<br>iSCSI sur un volume<br>pour lequel la fonc-<br>tion de cliché instan-<br>tané est activée.<br>Lorsque vous tentez<br>de supprimer un<br>cliché iSCSI faisant<br>partie de ce volume,<br>le cliché n'est pas<br>supprimé et une<br>autre copie de cliché<br>correspondant aux<br>autres disques<br>virtuels iSCSI appa-<br>raît dans la liste. |                                                                                                    |

Tableau 1-4. Incidents liés à la gestion (suite)

| <b>Problème</b>                                                                                                    | <b>Description</b>                                                                                                    | <b>Solution</b>                                                                                                    |
|----------------------------------------------------------------------------------------------------|----------------------------------------------------------------------------------------------------|----------------------------------------------------------------------------------------------------|
| Erreur CLI<br>lors d'une<br>tentative de<br>suppression<br>de nœud.                                                      | Lorsque vous<br>exécutez la<br>commande CLI<br>cluster node<br><nom du="" nœud=""><br/>/force-<br/>cleanup, le<br/>système affiche une<br/>erreur indiquant que<br/>la tentative n'a pas<br/>abouti.</nom> | Redémarrez le système et relancez<br>la commande.                                                                                                    |
| Impossible<br>d'étendre un<br>volume de<br>table de<br>partition<br>GUID (GPT)<br>dans la solu-<br>tion passe-<br>relle. | Si vous tentez<br>d'étendre un volume<br>GPT sans actualiser<br>l'assistant Share and<br>Storage Manage-<br>ment (Gestion du<br>partage et du stoc-<br>kage), l'opération<br>échoue.                       | Pour éviter cela, procédez comme suit :<br>1 Arrêtez le partage du volume à étendre.<br>2 Supprimez la partition du volume à l'aide<br>de l'assistant Disk Management (Gestion<br>des disques).<br>3 Sélectionnez Share and Storage Management<br>(Gestion du partage et du stockage) $\rightarrow$<br>Volumes $\rightarrow$ Refresh (Actualiser).<br>4 Utilisez la fonction Disk Management<br>(Gestion des disques) pour effectuer la<br>conversion en table de partition GUID.<br>5 Formatez le nouveau volume à l'aide de la<br>fonction Gestion des disques et attribuez-lui<br>une lettre de lecteur.<br><b>6</b> Actualisez la console Share and Storage<br>Management (Gestion du partage et<br>du stockage).<br>Vous pouvez maintenant étendre le volume. |

Tableau 1-4. Incidents liés à la gestion (suite)

| <b>Problème</b>                                                                                                    | <b>Description</b>                                                                                                    | <b>Solution</b>                                                                                                    |
|----------------------------------------------------------------------------------------------------|----------------------------------------------------------------------------------------------------|----------------------------------------------------------------------------------------------------|
| Impossible<br>d'étendre un<br>volume à la<br>taille maxi-<br>male sur une<br>baie de stoc-<br>kage<br>Dell   EMC<br>AX150<br>utilisée dans<br>la solution<br>passerelle.                                                                        | Après avoir créé un<br>LUN ou un volume<br>de 2-téraoctets sur<br>une baie de stockage<br>AX150 non parti-<br>tionnée, vous ne<br>pouvez pas l'étendre<br>à la taille maximale.<br>Cet incident se<br>produit si vous<br>utilisez l'assistant<br><b>Share and Storage</b><br>Management<br>(Gestion du partage<br>et du stockage). | · Étendez le LUN à partir de Navisphere<br>Manager.<br>Étendez le volume à l'aide de l'utilitaire Disk<br>management (Gestion des disques) ou de<br>Diskpart. |
| Dans les<br>solutions<br>passerelle,<br>la console<br><b>Storage</b><br>Manager<br>for SANs<br>(Gestion-<br>naire de stoc-<br>kage pour<br>réseaux SAN)<br>affiche une<br>taille incor-<br>recte pour<br>les LUN<br>de plus de<br>2 téraoctets. | La taille indiquée<br>dans la console<br>Storage Manager for<br><b>SANs</b> (Gestionnaire<br>de stockage pour<br>réseaux SAN) est de<br>2 téraoctets, même<br>lorsque les LUN sont<br>d'une taille supé-<br>rieure.                                                                                                    | Cet incident a déjà été recensé.                                                                                                    |

Tableau 1-4. Incidents liés à la gestion (suite)

| <b>Problème</b>                                                                                                    | <b>Description</b>                                                                                                    | <b>Solution</b>                                                         |
|----------------------------------------------------------------------------------------------------|----------------------------------------------------------------------------------------------------|-------------------------------------------------------------------------|
| Augmenta-<br>tion de la<br>taille maxi-<br>male indi-<br>quée pour<br><i>l'extension</i><br>d'un LUN<br>dans la solu-<br>tion passe-<br>relle. | La taille maximale<br>initiale d'un LUN<br>peut être étendue en<br>fonction des besoins<br>du groupe RAID<br>dont il fait partie.<br>Une fois l'extension<br>appliquée à la baie de<br>stockage, la taille<br>maximale indiquée<br>pour l'extension du<br>LUN augmente pour<br>les raisons suivantes :<br>• L'API alloue une<br>zone tampon de<br>sécurité pendant<br>l'estimation de la<br>taille maximale du<br>groupe RAID, en<br>raison des 5 à 7%<br>requis par ce<br>dernier pour le trai-<br>tement des<br>surdébits.<br>• Un nouveau<br>groupe RAID<br>contenant des<br>disques supplé-<br>mentaires a été<br>créé. | Vérifiez la taille maximale de LUN indiquée<br>dans Navisphere Manager. |
|                                                                                                    |                                                                                                    |                                                                         |

Tableau 1-4. Incidents liés à la gestion (suite)

| <b>Problème</b>                                                                                                    | <b>Description</b>                                                                                                    | <b>Solution</b>                                                                                |
|----------------------------------------------------------------------------------------------------|----------------------------------------------------------------------------------------------------|------------------------------------------------------------------------------------------------|
| Dans la solu-<br>tion passe-<br>relle, la taille<br>réelle<br>à l'extension<br>d'un LUN<br>est inférieure<br>à la taille<br>demandée. | LUN, la taille de<br>LUN indiquée est<br>inférieure à celle qui<br>obtenue suite) a été demandée dans<br>l'assistant Share and<br><b>Storage Manage-</b><br>ment (Gestion<br>du partage et du<br>stockage).<br>Pendant l'estimation<br>de la taille maximale<br>du LUN, l'API alloue<br>une zone tampon de<br>sécurité. La taille<br>maximale du LUN<br>dépend également<br>du type RAID.<br>L'espace réservé<br>au traitement<br>des surdébits<br>représente 5 à 7%<br>de la taille du LUN.<br>Par exemple, dans<br>un LUN de 100 Go,<br>2 To sont réservés<br>au traitement des<br>surdébits. | Après la création d'un Vérifiez la taille maximale de LUN indiquée<br>dans Navisphere Manager. |

Tableau 1-4. Incidents liés à la gestion (suite)

### <span id="page-53-0"></span>Incidents liés à la mise à niveau

Le [tableau 1-5](#page-53-1) répertorie les incidents qui peuvent se produire lors d'une mise à niveau et décrit les solutions possibles.

| <b>Problème</b>                                                                                            | <b>Description</b>                                                                                                    | <b>Solution</b>                                                                                                    |
|----------------------------------------------------------------------------------------------------|----------------------------------------------------------------------------------------------------|----------------------------------------------------------------------------------------------------|
| Le lance-<br>mise à<br>niveau<br>lorsque le<br>pare-feu<br>est activé<br>peut<br>provoquer<br>des erreurs. | Si vous mettez à niveau<br>ment d'une l'édition Standard de<br>Windows Unified Data<br>Storage Server 2003 vers<br>l'édition Enterprise alors<br>que le pare-feu Windows est<br>activé, la console Microsoft<br><b>iSCSI Software Target se</b><br>bloque.                                 | Désactivez le pare-feu avant de<br>commencer la mise à niveau.                                                                                                    |
| Importa-<br>tion de<br>disques<br>virtuels.                                                                | Si vous ne supprimez pas<br>correctement l'affectation<br>des LUN avant de redé-<br>ployer un système d'exploi-<br>tation, les LUN pré-<br>existants risquent de ne pas<br>être disponibles sous le<br>nouveau système d'exploita-<br>tion. Cet incident est lié à<br>la réservation SCSI. | Vous devez supprimer manuellement la<br>réservation SCSI des disques virtuels.<br><b>REMARQUE : Pour plus d'informations sur</b><br>les commandes permettant de supprimer<br>la réservation SCSI des disques virtuels,<br>reportez-vous au document Dell PowerVault<br>MD3000 Storage Manager CLI Guide (Dell<br>PowerVault MD3000 Storage Manager -<br>Guide CLI). |

<span id="page-53-1"></span>Tableau 1-5. Incidents liés à la mise à niveau

| <b>Problème</b>                                                                                                    | <b>Description</b>                                                                                                    | <b>Solution</b>                                                                                                    |
|----------------------------------------------------------------------------------------------------|----------------------------------------------------------------------------------------------------|----------------------------------------------------------------------------------------------------|
| La console<br>iSCSI<br>Software<br>Target se<br>bloque si<br>un nœud<br>était déjà<br>associé à<br>des disques<br>virtuels<br>iSCSI<br>avant de<br>rejoindre<br>le cluster. | Si vous créez des disques<br>virtuels ou des cibles iSCSI<br>avant que le nœud concerné<br>ne rejoigne le cluster, le<br>module d'extension iSCSI<br>Software Target se bloque. | Procédez comme suit :<br><b>1</b> Arrêtez le service Microsoft iSCSI<br>Target et fermez la console de gestion<br>du PowerVault NX1950.<br><b>2</b> Lancez cluadmin.exe $\rightarrow$ Groupes Æ<br>Groupe du cluster.<br><b>3</b> Faites un clic droit sur le groupe du<br>cluster et sélectionnez Nouvelle<br>ressource.<br>4 Dans la fenêtre Nouvelle ressource,<br>entrez WinTarget dans le champ<br>Service et sélectionnez la ressource<br>générique dans le champ Type de<br>ressource.<br><b>5</b> Dans la fenêtre Dependencies<br>(Dépendances), ajoutez l'adresse IP et le<br>nom du cluster actuel (nœud unique).<br>6 Ajoutez la clé de registre suivante :<br>SOFTWARE\Microsoft\iSCSI Target.<br>7 Sélectionnez la ressource WinTarget<br>et mettez-la en ligne.<br>8 Désactivez le pare-feu et supprimez<br>le fichier de mémoire cache situé dans<br>le chemin<br>%APPDATA%\Microsoft\MMC\nas2.<br><b>9</b> Démarrez le service Microsoft iSCSI<br>Software Target.<br>10 Ouvrez la console de gestion du<br>PowerVault NX1950. |

Tableau 1-5. Incidents liés à la mise à niveau (suite)